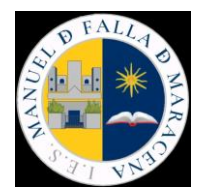

# **GUÍA DE USO RESPONSABLE DE LOS RECURSOS TIC**

En nuestro centro tenemos una gran variedad de equipos y dispositivos digitales. El uso adecuado de los mismos puede hacer que aumente su rendimiento y, sin duda, contribuirá a prolongar su vida útil. Por ello, dentro del proceso de Transformación digital educativa (TDE) y como uno de los objetivos propuestos en nuestro Plan de Actuación Digital, hemos elaborado esta pequeña guía para orientarnos en el buen uso de los recursos disponibles. Para ello, en primer lugar, trataremoslos distintos dispositivosfísicos o hardware y despuésincidiremos en el buen uso de las aplicaciones (software). Por último, trataremos de dar respuesta a algunas de las incidencias básicas.

## **HARDWARE (DISPOSITIVOS)**

#### **PAUTAS A SEGUIR PARA EL BUEN USO DEL LOS EQUIPOS DEL CENTRO.**

#### **1. ORDENADORES**:

- Utilizar el dispositivo únicamente para fines profesionales. No consultar, crear o compartir mensajes, imágenes, videos, páginas web o cualquier otro contenido de carácter ilegal o dañino para los menores.
- Comunicar cualquier incidencia a la persona encargada de la coordinación TDE, para su gestión.
- No realizar ninguna modificación hardware o software en el dispositivo.
- Dejar el equipo limpio de contenidos propios al finalizar su uso y hacer una limpieza exhaustiva de contenidos al finalizar el curso académico.
- No conectar el dispositivo a redes abiertas o que no sean de confianza.
- No almacenar datos de carácter personal. En caso de ser necesario, la información deberá de estar encriptada.
- No usar la opción "Guardar contraseñas" de los ordenadores para las credenciales de acceso a aplicaciones corporativas, por ejemplo: Séneca o el correo corporativo.
- Adoptar las medidas necesarias para evitar daños o sustracción, así como el acceso por parte de personas no autorizadas.
- Evitar golpes, desconectar los cables, personalizar configuraciones, tomar alimentos o bebidas mientras se trabaja.
- No interrumpir el proceso de encendido, apagado o actualización del ordenador, permitiendo siempre que las actualizaciones acaben de forma correcta.
- No apagar el equipo bruscamente, sino utilizando las formas de apagado que proporciona el sistema operativo.
- A la hora de realizar una limpieza de cualquiera de los componentes, no debemos aplicar ningún tipo de producto directamente sobre la superficie de los mismos. En todo caso, aplicar el producto sobre un paño suave o papel de limpieza.
- Al finalizar la jornada laboral debemos de comprobar que los equipos se quedan correctamente apagados.

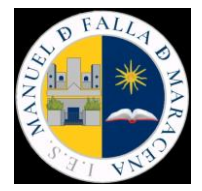

## **2. PIZARRAS DIGITALES**:

Uno de los fallos más comunes a la hora de utilizarlas es el orden de encendido y apagado de los distintos componentes que forman parte del sistema.

- Orden de arranque adecuado de una pizarra digital:
	- 1º Proyector
	- 2º Botonera de la pizarra
	- 3º Ordenador o NUC de la pizarra
	- Orden de apagado correcto 1º Ordenador o NUC
		- 2º Botonera
		- 3º Proyector

A la hora de apagar el NUC debemos de hacerlo como apagaríamos un ordenador normal, mediante las opciones de los menús del sistema operativo.

Otro aspecto muy importante a tener en cuenta es **no dejar nunca encendido el proyector** al terminar su uso. Las consecuencias de dejarlo encendido son el sobrecalentamiento del dispositivo, el consumo de horas de uso de la lámpara y, en general, el deterioro en la calidad de la imagen y, finalmente, la avería del proyector.

## **3. CARROS DE PORTÁTILES**

En el centro disponemos de dos carros de portátiles ubicados en los despachos de la planta baja. Para usarlos se requiere realizar previamente la reserva de los mismos mediante la aplicación de reservas que podemos encontrar en la web del centro [\(http://iesmanueldefallamaracena.com/\)](http://iesmanueldefallamaracena.com/) en la ruta: DOCUMENTOS-RESERVAS CARROS.

Para el buen funcionamiento de este recurso es necesario:

- Realizar la reserva previamente y nunca coger el carro sin comprobar si está reservado por otra persona.
- Rellenar la hoja de asignación de portátiles a alumnos/as para que quede constancia de quién ha usado el portátil cada hora. Es recomendable que cada alumno/a use siempre el mismo portátil durante todo el curso, así sólo habrá que cumplimentar el cuadrante una sola vez. (Las hojas de registro están en las carpetas que hay sobre los carros).
- No dejar la llave del carro en la cerradura para evitar que se golpee y se doble o se rompa. Para ello hay una bolsita sobre el carro, para guardarla y protegerla.
- Controlar que el alumnado no haga cambios en la configuración del equipo (por ejemplo, fondos de escritorio inapropiados)
- Controlar que el alumnado coloque correctamente cada portátil en su ranura (para ello están numerados) y enchufe el cable de corriente para que siempre estén cargados.
- Dejar el carro enchufado a la corriente para que el proceso de carga se lleve a cabo. Está programado para hacer cargas nocturnas.
- Indicar al alumnado que debe informar inmediatamente al profesor o profesora responsable si detecta cualquier tipo de incidencia, ya sea un mal funcionamiento o un desperfecto en el dispositivo consecuencia de un uso inapropiado o irresponsable del equipo o de un mero accidente. El profesor o profesora responsable deberá comunicar dicha incidencia a la persona responsable de la coordinación TDE del centro.

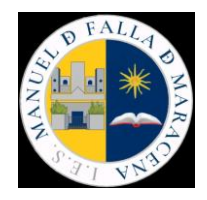

#### **4. CABLEADO**

El conocimiento y buen uso del cableado evitará muchos problemas e incidencias. Para ello, es crucial no dejar los cables por el suelo para evitar que se pisen y queden inutilizables.

• HDMI: este cable incluye tanto el sonido como el video.

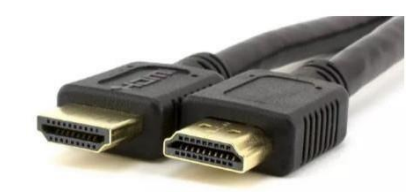

• VGA: este cable incluye solo el video, con lo cual para tener sonido necesitamos de un cable de audio (conectores mini-jack).

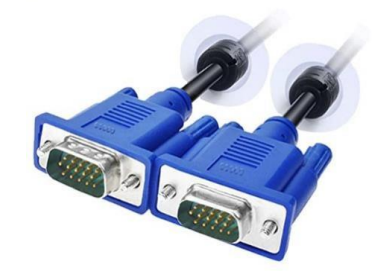

A la hora de conectar este tipo cable debemos de tener mucho cuidado de hacerlo en la posición correcta (no se puede insertar de cualquier manera) para no doblar los pines. **Si los pines se doblan el cable quedará inutilizable**.

Si necesitamos utilizamos un portátil y/o necesitamos desconectar algún cable del proyector o de algún equipo, debemos dejarlos siempre bien conectados al terminar: **No dejar nunca los cables desconectados** del equipo, proyector o altavoces.

### **5. MÓVILES**

Debemos recordar que la normativa del centro prohíbe el uso de dispositivos móviles por parte del alumnado y que solamente se podrán usar con fines educativos, siempre con la autorización y supervisión del docente.

### **SOFTWARE (PROGRAMAS Y APLICACIONES)**

#### **PAUTAS PARA EL BUEN USO DE LAS APLICACIONES:**

- Cuando usamos **los navegadores** de los equipos del centro debemos de tener cuidado de:
	- − No guardar las contraseñas.
	- − No dejar cuentas y/o sesiones abiertas.

Respecto a las contraseñas, deben de ser lo más seguras posibles para evitar problemas. Se recomienda:

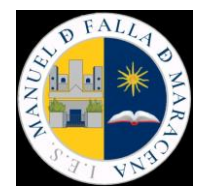

- − Incluir un mínimo de 8 caracteres.
- − Combinar mayúsculas, minúsculas, números y símbolos.
- − No introducir datos personales en ellas o combinaciones simples del tipo 1234.
- Es importante tener el equipo actualizado y, si usamos Windows, tener un antivirus instalado.
- Las actualizaciones se suelen instalar automáticamente. Si un equipo ha estado mucho tiempo apagado al encenderlo es probable que tenga pendientes muchas actualizaciones y que a duras penas podamos trabajar con él durante la actualización. Por ello, es recomendable encender habitualmente los equipos para que se mantengan actualizados.

## **RESOLUCIÓN DE INCIDENCIAS BÁSICAS:**

- **Si un equipo no enciende, no hay ningún indicador luminoso:**
	- o Comprobar que esté todo bien enchufado
	- o Comprobar que los enchufes tienen corriente. Si el enchufe no tiene corriente puede haber saltado un diferencial.
- **Si el equipo enciende (hay señales luminosas), pero no me reproduce la imagen en el monitor:**
	- o Comprobar que los cables de vídeo (VGA, HDMI) están bien conectados.
	- o Comprobar que el duplicador (dispositivo que duplica la señal de vídeo para enviarla tanto al monitor como al proyector) está enchufado y encendido.
- **Si el equipo no me reproduce los audios:**
	- o Comprobar en la configuración de sonido del ordenador, que el altavoz no está silenciado y que la salida del sonido está bien configurada hacia los altavoces.
	- o Comprobar el tipo de conexión que tenemos, ya que, si solo hemos conectado un cable VGA al proyector, necesitaríamos un cable de audio para el sonido.
	- o Comprobar que los altavoces están encendidos y, en el caso de las barras de sonido de las pizarras, deben estar en el modo adecuado (pulsar botón MODE)

Ante cualquier incidencia, mal funcionamiento o "pérdida" de algún equipo, debemos comunicarlo lo antes posible a la persona responsable de la coordinación TDE. Para las incidencias de tipo técnico debemos usar el *Formulario de incidencias* del siguiente enlace:

[https://docs.google.com/forms/d/e/1FAIpQLSeezOCCEqHZXpWHnTzq1dfZyTndWt0ag5Wg3DL](https://docs.google.com/forms/d/e/1FAIpQLSeezOCCEqHZXpWHnTzq1dfZyTndWt0ag5Wg3DLLC3TuGS6Udw/viewform?vc=0&c=0&w=1) [LC3TuGS6Udw/viewform?vc=0&c=0&w=1](https://docs.google.com/forms/d/e/1FAIpQLSeezOCCEqHZXpWHnTzq1dfZyTndWt0ag5Wg3DLLC3TuGS6Udw/viewform?vc=0&c=0&w=1)